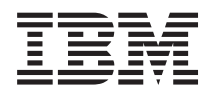

IBM Systems - iSeries UNIX-Type -- Problem Determination APIs

*Version 5 Release 4*

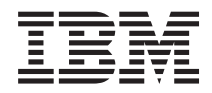

IBM Systems - iSeries UNIX-Type -- Problem Determination APIs

*Version 5 Release 4*

#### **Note**

Before using this information and the product it supports, be sure to read the information in ["Notices,"](#page-34-0) on page 29.

#### **Sixth Edition (February 2006)**

This edition applies to version 5, release 4, modification 0 of IBM i5/OS (product number 5722-SS1) and to all subsequent releases and modifications until otherwise indicated in new editions. This version does not run on all reduced instruction set computer (RISC) models nor does it run on CISC models.

**© Copyright International Business Machines Corporation 1998, 2006. All rights reserved.**

US Government Users Restricted Rights – Use, duplication or disclosure restricted by GSA ADP Schedule Contract with IBM Corp.

# **Contents**

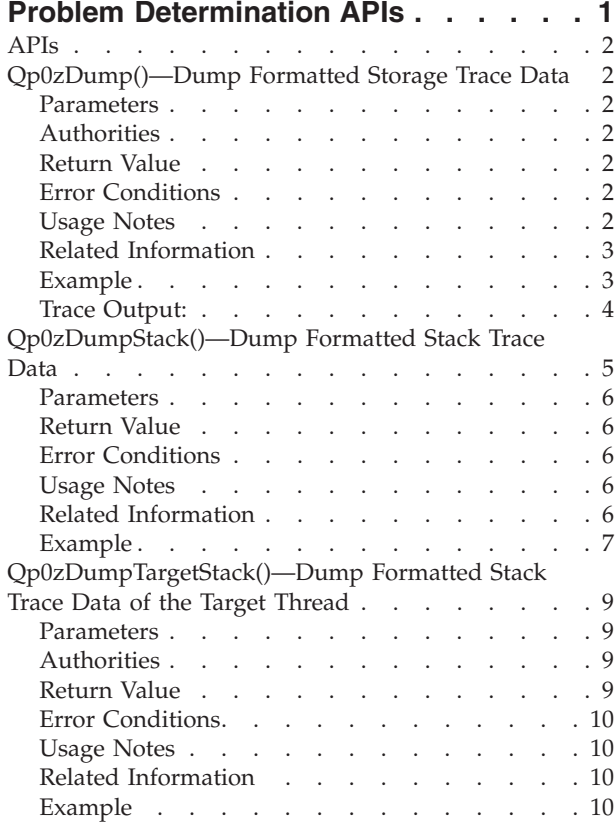

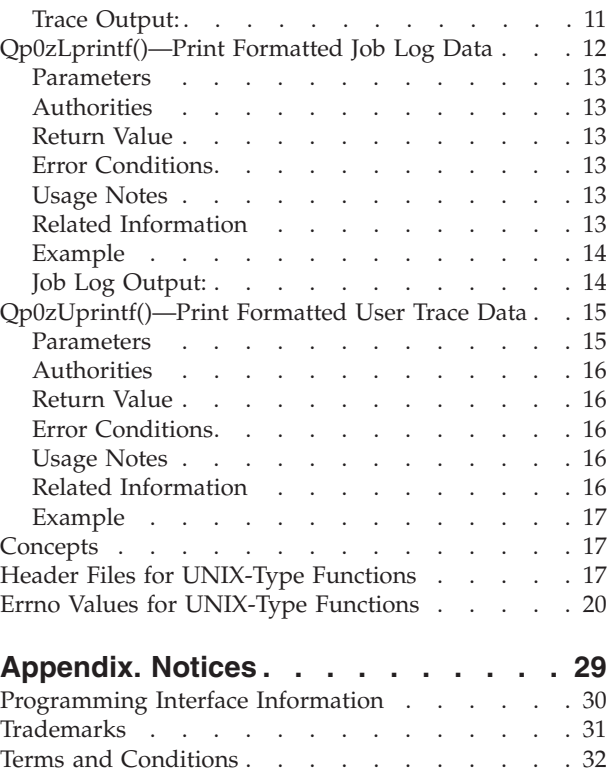

## <span id="page-6-0"></span>**Problem Determination APIs**

The problem determination APIs are:

- v ["Qp0zDump\(\)—Dump](#page-7-0) Formatted Storage Trace Data" on page 2 (Dump formatted storage trace data) dumps the user storage specified by area to the user trace.
- v ["Qp0zDumpStack\(\)—Dump](#page-10-0) Formatted Stack Trace Data" on page 5 (Dump formatted stack trace data) dumps a formatted representation of the call stack of the calling thread to the user trace.
- v ["Qp0zDumpTargetStack\(\)—Dump](#page-14-0) Formatted Stack Trace Data of the Target Thread" on page 9 (Dump formatted stack trace data of the target thread) dumps a formatted representation of the call stack of the target thread to the user trace.
- v ["Qp0zLprintf\(\)—Print](#page-17-0) Formatted Job Log Data" on page 12 (Print formatted job log data) prints user data specified by format-string as an information message type to the job log.
- v ["Qp0zUprintf\(\)—Print](#page-20-0) Formatted User Trace Data" on page 15 (Print formatted user trace data) prints user data specified by the format-string parameter to the user trace.

**Note:** These functions use header (include) files from the library QSYSINC, which is optionally installable. Make sure QSYSINC is installed on your system before using any of the functions. See "Header Files for [UNIX-Type](#page-22-0) Functions" on page 17 for the file and member name of each header file.

The problem determination APIs are intended to be used as an aid in debugging exception or error conditions in application programs. These functions should not be used in performance critical code.

These functions can be used during application development, as well as after the application is made available, as debug mechanisms. For example, one of the following methods could be used:

- v Use a compile option that activates the problem determination functions during application development. When the application is ready to be made available, recompile to deactivate the functions.
- v Design a method to (quickly) check and see whether application problem determination is desired, as well as an external method to activate application problem determination. Then, use the problem determination functions in such a manner as to check (at run time) whether or not the functions should be called.

Some of the problem determination functions dump or print to the user trace. The user trace is a permanent user space object named *QP0Z<jobnumber>* in the QUSRSYS library. The user trace is created the first time any thread in a job writes trace output. The following CL commands can be used to manipulate the user trace properties and objects:

- v Change User Trace (CHGUSRTRC) can be used to change the characteristics of the user trace.
- v Dump User Trace (DMPUSRTRC) can be used to dump trace records to a file or to standard output.
- Delete User Trace (DLTUSRTRC) can be used to delete the user trace objects.

For those problem determination functions that use the user trace, the following should be considered:

- v The functions require no authority to the user trace object. See CL commands CHGUSRTRC, DMPUSRTRC, and DLTUSRTRC for the authority required to administer, display, or modify tracing information using the CL commands.
- v No locks are held on the user trace between calls to the tracing functions. The user trace can be deleted while in use. The next function that produces trace output will create the user trace again.
- v If another job on the system has the same job number as an existing user trace, the existing trace data is cleared, and the trace data from the new job replaces it.

### <span id="page-7-0"></span>**APIs**

These are the APIs for this category.

### **Qp0zDump()—Dump Formatted Storage Trace Data**

Syntax #include <qp0ztrc.h>

void Qp0zDump(const char *\*label*, void *\*area*, int *len*);

Service Program Name: QP0ZCPA Default Public Authority: \*USE Threadsafe: Yes

The **Qp0zDump()** function dumps the user storage specified by *area* to the user trace. The user-provided storage is formatted for viewing in hexadecimal representation for up to *len* number of bytes. The formatted storage is labeled with the text string specified by *label*.

If any input parameters are not valid, or an incorrect or error condition is detected, the **Qp0zDump()** function returns immediately and no error is indicated.

An application should not use the tracing function in performance critical code. These functions are intended for debugging exception or error conditions. The user trace is a permanent user space object named *QP0Z<jobnumber>* in the QUSRSYS library. The user trace is created the first time any thread in a job writes trace output. See the Change User Trace (CHGUSRTRC), Dump User Trace (DMPUSRTRC) and Delete User Trace (DLTUSRTRC) CL commands for information about manipulating the user trace properties and objects.

### **Parameters**

**label** (Input) A pointer to a string that is used to label the storage dump.

**area** (Input) A pointer to storage area that is to be formatted and dumped to the user trace.

**len** (Input) The number of bytes of storage to be formatted in the user trace.

### **Authorities**

None.

### **Return Value**

None.

### **Error Conditions**

If **Qp0zDump()** is not successful, the function returns immediately and no error is indicated.

## **Usage Notes**

1. No locks are held on the user trace between calls to the tracing functions. The user trace can be deleted while in use. The next function that produces trace output will create the user trace again.

- <span id="page-8-0"></span>2. If another job on the system has the same job number as an existing user trace, the existing trace data is cleared, and the trace data from the new job replaces it.
- 3. As the format of the user trace records can change, only the following CL commands can be used to manipulate the user trace properties and objects:
	- v Change User Trace (CHGUSRTRC) can be used to change the characteristics of the user trace.
	- v Dump User Trace (DMPUSRTRC) can be used to dump trace records to a file or to standard output.
	- Delete User Trace (DLTUSRTRC) can be used to delete the user trace objects.

## **Related Information**

- v ["Qp0zDumpStack\(\)—Dump](#page-10-0) Formatted Stack Trace Data" on page 5—Dump Formatted Stack Trace Data
- ["Qp0zDumpTargetStack\(\)—Dump](#page-14-0) Formatted Stack Trace Data of the Target Thread" on page 9—Dump Formatted Stack Trace Data of the Target Thread
- ["Qp0zLprintf\(\)—Print](#page-17-0) Formatted Job Log Data" on page 12—Print Formatted Job Log Data
- v ["Qp0zUprintf\(\)—Print](#page-20-0) Formatted User Trace Data" on page 15—Print Formatted User Trace Data

## **Example**

See Code disclaimer information for information pertaining to code examples.

The following example uses **Qp0zDump()** and **Qp0zUprintf()** functions to produce trace output.

```
#define _MULTI_THREADED
#include <pthread.h>
#include <stdio.h>
#include <stdlib.h>
#include <unistd.h>
#include <qp0ztrc.h>
#define THREADDATAMAX 128
void *theThread(void *parm)
{
  char *myData = parm;
  printf("Entered the %s thread\n", myData);
  Qp0zUprintf("Tracing in the %s thread\n", myData);
  Qp0zDump("The Data", myData, THREADDATAMAX);
  free(myData);
  return NULL;
}
int main(int argc, char **argv)
{
  pthread t thread, thread2;
  int \rcc = 0;char *threadData;
  printf("Enter Testcase - %s\n", argv[0]);
  Qp0zUprintf("Tracing Testcase Entry\n");
  printf("Create two threads\n");
  Qp0zUprintf("Tracing creation of two threads\n");
  threadData = (char *)malloc(THREADDATAMAX);
   memset(threadData, 'Z', THREADDATAMAX);
   sprintf(threadData, "50%% Cotton, 50%% Polyester");
  rc = pthread_create(&thread, NULL, theThread, threadData);
```

```
if (rc) {
  printf("Failed to create a %s thread\n", threadData);
  exit(EXIT_FAILURE);
}
threedbata = (char *)malloc(THEADDATAMAX);memset(threadData, 'Q', THREADDATAMAX);
sprintf(threadData, "Lacquered Camel Hair");
rc = pthread_create(&thread2, NULL, theThread, threadData);
if (rc)printf("Failed to create a %s thread\n", threadData);
  exit(EXIT_FAILURE);
}
printf("Wait for threads to complete\n");
rc = pthread_join(thread, NULL);
if (rc) { printf("Failed pthread_join() 1\n"); exit(EXIT_FAILURE); }
rc = pthread_join(thread2, NULL);
if (rc) { printf("Failed pthread_join() 2\n"); exit(EXIT_FAILURE); }
printf("Testcase complete\n");
Qp0zUprintf("Tracing completion of the testcase rc=%d\n", rc);
return 0;
```
## **Trace Output:**

}

This trace output was generated after the test case was run by using the CL command **DMPUSRTRC JOB(100464/USER/TPZDUMP0) OUTPUT(\*STDOUT)**. The above example program ran as job 100464/USER/TPZDUMP0.

Note the following in the trace output:

- 1. Each trace record is indented by several spaces to aid in readability. Trace records from different threads have different indentation levels.
- 2. Each trace record is identified by the hexadecimal thread ID, a colon, and a timestamp. The timestamp can be used to aid in debugging of waiting or looping threads. For example, the third trace record shown below (the Tracing Testcase Entry trace point) was created by thread 0x13, and occurred 0.870960 seconds after the last full date and time label. This means that the trace record was created on 5 January 1998 at 14:08:28.870960. A full date and time label is placed between those trace points that occur during different whole seconds.

<span id="page-10-0"></span>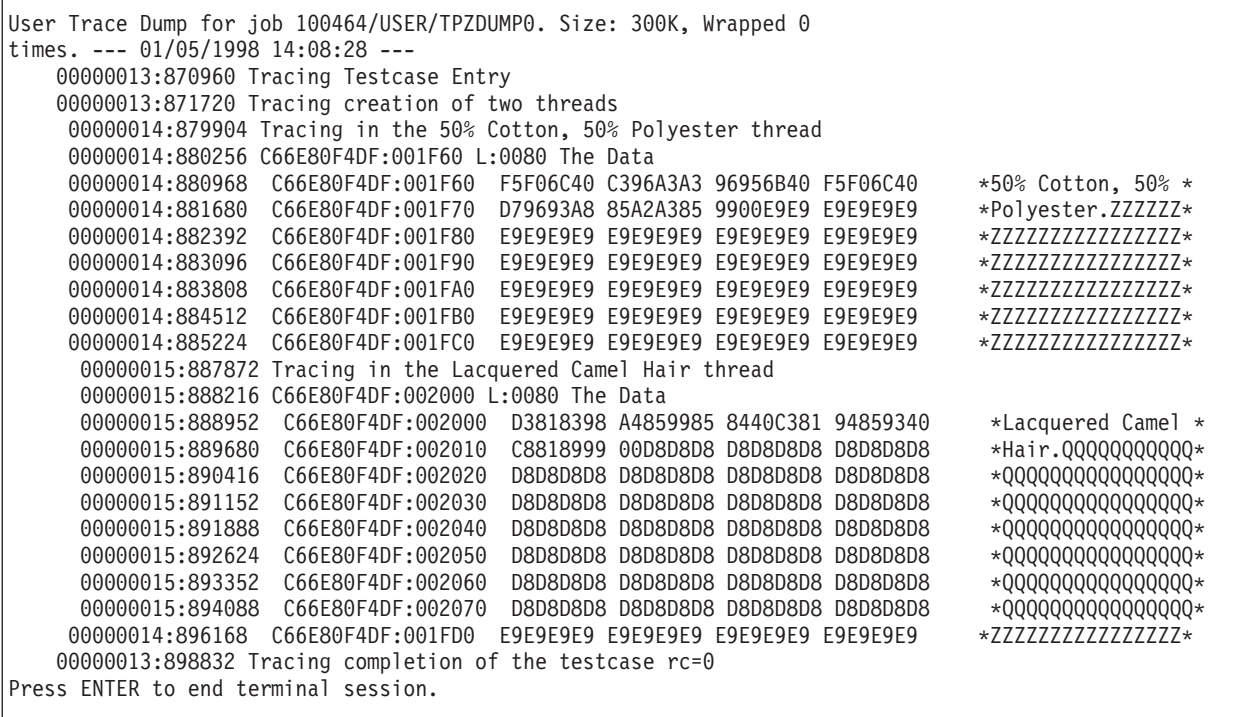

API introduced: V4R3

[Top](#TOP_OF_PAGE) | [UNIX-Type](unix.htm) APIs | APIs by [category](aplist.htm)

## **Qp0zDumpStack()—Dump Formatted Stack Trace Data**

#### Syntax

#include <qp0ztrc.h>

void Qp0zDumpStack(const char *\*label*);

Service Program Name: QP0ZCPA Default Public Authority: \*USE Threadsafe: Yes

The **Qp0zDumpStack()** function dumps a formatted representation of the call stack of the calling thread to the user trace. The formatted call stack is labeled with the text string specified by *label*. The formatted call stack shows the library, program, module, and procedure information associated with each frame on the call stack.

The formatted dump of the current call stack shows the oldest entries first, followed by newer entries.

The following example is a call stack dump if the **Qp0zDumpStack()** function is used to dump the stack of the current thread. The label *Thread dumping my own stack* was inserted by the application program using the *label* parameter.

The thread start routine in this example is **threadfunc()** in program or service program ATEST5 that resides in library QP0WTEST. The **threadfunc()** function (at statement 2) has called the function **foo()**. The function **foo()** (at statement 1), in turn has called **bar()**. The function **bar()** (at statement 1), has dumped the current call stack due to some application-specific error condition.

<span id="page-11-0"></span>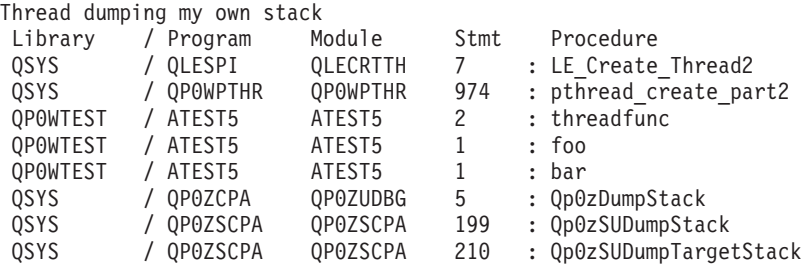

An application should not use the tracing function in performance critical code. These functions are intended for debugging exception or error conditions. The user trace is a permanent user space object named *QP0Z<jobnumber>* in the QUSRSYS library. The user trace is created the first time any thread in a job writes trace output. See the Change User Trace (CHGUSRTRC), Dump User Trace (DMPUSRTRC) and Delete User Trace (DLTUSRTRC) CL commands for information about manipulating the user trace properties and objects.

## **Parameters**

**label** (Input) A pointer to a string that is used to label the stack dump.

*Authorities*

None.

## **Return Value**

None.

## **Error Conditions**

If **Qp0zDumpStack()** is not successful, the function returns immediately and no error is indicated.

## **Usage Notes**

- 1. No locks are held on the user trace between calls to the tracing functions. The user trace can be deleted while in use. The next function that produces trace output will create the user trace again.
- 2. If another job on the system has the same job number as an existing user trace, the existing trace data is cleared, and the trace data from the new job replaces it.
- 3. If the calling thread has more than 128 call stack entries, **Qp0zDumpStack()** returns after dumping the first 128 entries of the call stack.
- 4. As the format of the user trace records can change, only the following CL commands can be used to manipulate the user trace properties and objects:
	- v Change User Trace (CHGUSRTRC) can be used to change the characteristics of the user trace.
	- v Dump User Trace (DMPUSRTRC) can be used to dump trace records to a file or to standard output.
	- Delete User Trace (DLTUSRTRC) can be used to delete the user trace objects.

## **Related Information**

- v ["Qp0zDump\(\)—Dump](#page-7-0) Formatted Storage Trace Data" on page 2—Dump Formatted Storage Trace Data
- v ["Qp0zDumpStack\(\)—Dump](#page-10-0) Formatted Stack Trace Data" on page 5—Dump Formatted Stack Trace Data of the Target Thread
- v ["Qp0zLprintf\(\)—Print](#page-17-0) Formatted Job Log Data" on page 12—Print Formatted Job Log Data
- v ["Qp0zUprintf\(\)—Print](#page-20-0) Formatted User Trace Data" on page 15)—Print Formatted User Trace Data

## <span id="page-12-0"></span>**Example**

See Code disclaimer information for information pertaining to code examples.

The following example uses **Qp0zDumpStack()** and **Qp0zUprintf()** functions to produce trace output.

```
#define _MULTI_THREADED
#include <pthread.h>
#include <stdio.h>
#include <stdlib.h>
#include <unistd.h>
#include <qp0ztrc.h>
#define THREADDATAMAX 128
void foo(char *string);
void bar(char *string);
void *theThread(void *parm)
{
  char *myData = parm;
  printf("Entered the %s thread\n", myData);
  foo(myData);
  free(myData);
  return NULL;
}
void foo(char *string)
{
 bar(string);
}
void bar(char *string)
{
 Qp0zUprintf("function bar(): Hit an error condition!\n");
 Qp0zDumpStack(string);
}
int main(int argc, char **argv)
{
  pthread t thread, thread2;
  int rc=0;char *threadData;
  printf("Enter Testcase - %s\n", argv[0]);
  Qp0zUprintf("Tracing Testcase Entry\n");
  printf("Create two threads\n");
  Qp0zUprintf("Tracing creation of two threads\n");
  threadData = (char *)malloc(THEADDATAMAX);sprintf(threadData, "50%% Cotton, 50%% Polyester");
  rc = pthread_create(&thread, NULL, theThread, threadData);
  if (rc)printf("Failed to create a %s thread\n", threadData);
    exit(EXIT_FAILURE);
  }
  threadData = (char *)malloc(THREADDATAMAX);
  sprintf(threadData, "Lacquered Camel Hair");
  rc = pthread_create(&thread2, NULL, theThread, threadData);
  if (rc) {
    printf("Failed to create a %s thread\n", threadData);
    exit(EXIT_FAILURE);
  }
```

```
printf("Wait for threads to complete\n");
rc = pthread_join(thread, NULL);
if (rc) { printf("Failed pthread_join() 1\n"); exit(EXIT_FAILURE); }
rc = pthread join(thread2, NULL);if (rc) { printf("Failed pthread join() 2\n"); exit(EXIT FAILURE); }
printf("Testcase complete\n");
Qp0zUprintf("Tracing completion of the testcase rc=%d\n", rc);
return 0;
```
#### **Trace Output:**

}

This trace output was generated after the test case was run by using the CL command **DMPUSRTRC JOB(100465/USER/TPZSTK0) OUTPUT(\*STDOUT)**. The above example program ran as job 100465/USER/TPZSTK0.

Note the following in the trace output:

- 1. Each trace record is indented by several spaces to aid in readability. Trace records from different threads have different indentation levels.
- 2. Each trace record is identified by the hexadecimal thread ID, a colon, and a timestamp. The timestamp can be used to aid in debugging of waiting or looping threads. For example, the third trace record shown below, (the Tracing Testcase Entry trace point) was created by thread 0x16, and occurred 0.841456 seconds after the last full date and time label. This means that the trace record was created on 5 January 1998 at 16:32:23.841456. A full date and time label is placed between those trace points that occur during different whole seconds.

```
User Trace Dump for job 100465/USER/TPZSTK0. Size: 300K, Wrapped 0 times.
--- 01/05/1998 16:32:23 ---
 00000016:841456 Tracing Testcase Entry
 00000016:842176 Tracing creation of two threads
 00000017:850328 function bar(): Hit an error condition!
 00000017:850552 Stack Dump For Current Thread
 00000017:850752 Stack: 50% Cotton, 50% Polyester
00000018:853288 function bar(): Hit an error condition!
00000018:853512 Stack Dump For Current Thread
00000018:853712 Stack: Lacquered Camel Hair
00000018:888752 Stack: Library / Program Module Stmt Procedure<br>00000017:889400 Stack: Library / Program Module Stmt Procedure
 00000017:889400 Stack: Library    / Program     Module<br>00000017:904848 Stack:   QSYS         / QLESPI        QLECRTTH
00000017:889400 Stack: Library / Program Module Stmt Procedure<br>00000017:904848 Stack: QSYS / QLESPI QLECRTTH 774 : LE_Create_Thread2__FP12crtth_parm_t
00000017:905088 Stack: QSYS / QP0WPTHR  QP0WPTHR  1004 : pthread_create_part2<br>00000017:905312 Stack: QP0WTEST / TPZSTK0  TPZSTK0  2 : theThread
00000017:905312 Stack: QP0WTEST / TPZSTK0 TPZSTK0 2 : the<br>00000017:905528 Stack: QP0WTEST / TPZSTK0 TPZSTK0 1 : foo
 00000017:905528 Stack: QP0WTEST / TPZSTK0
 00000017:905744 Stack: QP0WTEST / TPZSTK0 TPZSTK0 2 : bar
 00000017:905960 Stack: QSYS / QP0ZCPA QP0ZUDBG 85 : Qp0zDumpStack
 00000017:906184 Stack: QSYS / QP0ZSCPA QP0ZSCPA 274 : Qp0zSUDumpStack
 00000017:906408 Stack: QSYS / QP0ZSCPA QP0ZSCPA 285 : Qp0zSUDumpTargetStack
 00000017:906536 Stack: Completed
00000018:908504 Stack: QSYS / QLESPI     QLECRTTH   774   : LE_Create_Thread2__FP12crtth_parm_t<br>00000018:908744 Stack:  QSYS      / QP0WPTHR   QP0WPTHR   1004  : pthread_create_part2
00000018:908744 Stack: QSYS / QP0WPTHR QP0WPTHR 1004 : pthread_create_part2
00000018:908960 Stack: QP0WTEST / TPZSTK0 TPZSTK0 2 : theThread
00000018:909168 Stack: QP0WTEST / TPZSTK0 TPZSTK0 1 : foo
00000018:909384 Stack: QP0WTEST / TPZSTK0 TPZSTK0 2 : bar
00000018:909592 Stack: QSYS / QP0ZCPA QP0ZUDBG 85 : Qp0zDumpStack
00000018:909816 Stack: QSYS / QP0ZSCPA QP0ZSCPA 274 : Qp0zSUDumpStack
00000018:910032 Stack: QSYS / QP0ZSCPA QP0ZSCPA 285 : Qp0zSUDumpTargetStack
00000018:910168 Stack: Completed
00000016:912792 Tracing completion of the testcase rc=0
Press ENTER to end terminal session.
```
## <span id="page-14-0"></span>**Qp0zDumpTargetStack()—Dump Formatted Stack Trace Data of the Target Thread**

Syntax #include <qp0ztrc.h>

int Qp0zDumpTargetStack(int *handle*, const char *\*label*);

Service Program Name: QP0ZCPA Default Public Authority: \*USE Threadsafe: Conditional; see ["Usage](#page-15-0) Notes" on page 10.

The **Qp0zDumpTargetStack()** function dumps a formatted representation of the call stack of the target thread to the user trace. The target thread is specified by *handle*, which can be filled in using the *pthread\_t* structure. The formatted call stack is labeled with the text string specified by *label*. The formatted call stack shows the library, program, module, and procedure information associated with each frame on the call stack at the time the function was called.

The formatted dump of the target call stack shows the oldest entries first, followed by newer entries.

For consistent results, ensure that the target thread specified in the *handle* parameter is blocked or waiting for some resource and not actively running.

If a target thread that is actively running is specified, the stack trace information may be inconsistent.

An application should not use the tracing function in performance critical code. These functions are intended for debugging exception or error conditions. The user trace is a permanent user space object named *QP0Z<jobnumber>* in the QUSRSYS library. The user trace is created the first time any thread in a job writes trace output. See the Change User Trace (CHGUSRTRC), Dump User Trace (DMPUSRTRC) and Delete User Trace (DLTUSRTRC) CL commands for information about manipulating the user trace properties and objects.

### **Parameters**

*handle* (Input) A handle to the target thread.

*label* (Input) A pointer to a string that is used to label the stack dump.

## **Authorities**

None.

### **Return Value**

*0* **Qp0zDumpTargetStack()** was successful. *value* **Qp0zDumpTargetStack()** was not successful. The value returned is an errno indicating the failure.

## <span id="page-15-0"></span>**Error Conditions**

If **Qp0zDumpTargetStack()** is not successful, the return value usually indicates one of the following errors. Under some conditions, the return value could indicate an error other than those listed here.

*[EFAULT]*

The address used for an argument is not correct.

In attempting to use an argument in a call, the system detected an address that is not valid.

While attempting to access a parameter passed to this function, the system detected an address that is not valid.

*[ESRCH]*

No item could be found that matches the specified value.

## **Usage Notes**

- 1. No locks are held on the user trace between calls to the tracing functions. The user trace can be deleted while in use. The next function that produces trace output will create the user trace again.
- 2. If another job on the system has the same job number as an existing user trace, the existing trace data is cleared, and the trace data from the new job replaces it.
- 3. The **Qp0zDumpTargetStack()** can only safely be used against a thread that is stopped or waiting for some activity to occur. If **Qp0zDumpTargetStack()** is used with a thread that is actively running, the output stack trace may show an inconsistent view of the call stack.
- 4. If the target thread has more than 128 call stack entries, **Qp0zDumpTargetStack()** returns after dumping the first 128 entries of the call stack.
- 5. As the format of the user trace records can change, only the following CL commands can be used to manipulate the user trace properties and objects:
	- v Change User Trace (CHGUSRTRC) can be used to change the characteristics of the user trace.
	- v Dump User Trace (DMPUSRTRC) can be used to dump trace records to a file or to standard output.
	- Delete User Trace (DLTUSRTRC) can be used to delete the user trace objects.

## **Related Information**

- v ["Qp0zDump\(\)—Dump](#page-7-0) Formatted Storage Trace Data" on page 2—Dump Formatted Storage Trace Data
- v ["Qp0zDumpStack\(\)—Dump](#page-10-0) Formatted Stack Trace Data" on page 5—Dump Formatted Stack Trace Data
- v ["Qp0zLprintf\(\)—Print](#page-17-0) Formatted Job Log Data" on page 12—Print Formatted Job Log Data
- v ["Qp0zUprintf\(\)—Print](#page-20-0) Formatted User Trace Data" on page 15—Print Formatted User Trace Data

### **Example**

See Code disclaimer information for information pertaining to code examples.

The following example uses **Qp0zDumpTargetStack()** and **Qp0zUprintf()** functions to produce trace output.

#define \_MULTI\_THREADED #include <pthread.h> #include <milib.h> #include <stdio.h> #include <errno.h> #include <unistd.h> #include <qp0ztrc.h>

```
void *threadfunc(void *);
int main(int argc, char **argv)
{
 int rc=0:
 pthread t thread;
 Qp0zUprintf("Entering Testcase\n");
 rc = pthread_create(&thread, NULL, threadfunc, NULL);
 sleep(2); /* Let the thread block *//* If the other thread ends or is actively running (that is */* changing the call stack, you may get meaningless results in the*//* stack dump for the target thread.) */Qp0zDumpTargetStack(thread.reservedHandle,
                     "Dumping target thread's stack\n");
 Qp0zUprintf("Exit with return code of 0\n");
 return 0;
}
void foo(void);
void bar(void);
void *threadfunc(void *parm)
{
 Qp0zUprintf("Inside secondary thread\n");
 foo();
 return NULL;
}
void foo(void)
{
 bar();
}
void bar(void)
\left\{ \right.Qp0zDumpStack("Thread dumping my own stack\n");
 sleep(10); /* Ensure the thread is blocked */}
```
## **Trace Output:**

This trace output was generated after the test case was run by using the CL command **DMPUSRTRC JOB(107141/USER/TPZTSTK0) OUTPUT(\*STDOUT)**. The above example program ran as job 107141/USER/TPZTSTK0.

Note the following in the trace output:

- 1. Each trace record is indented by several spaces to aid in readability. Trace records from different threads have different indentation levels.
- 2. Each trace record is identified by the hexadecimal thread ID, a colon, and a timestamp. The timestamp can be used to aid in debugging of waiting or looping threads. For example, the third trace record shown below, (the Entering Testcase trace point) was created by thread 0x36, and occurred 0.595584 seconds after the last full date and time label. This means that the trace record was created on 23 January 1998 at 12:38:10.595584. A full date and time label is placed between those trace points that occur during different whole seconds.

User Trace Dump for job 107141/USER/TPZTSTK0. Size: 300K, Wrapped 0 times. --- 01/23/1998 12:38:10 --- 00000036:595584 Entering Testcase 00000037:598832 Inside secondary thread 00000037:599024 Stack Dump For Current Thread

```
00000037:599200 Stack: Thread dumping my own stack
 00000037:695440 Stack: Library / Program Module Stmt Procedure
 00000037:752984 Stack: QSYS / QLESPI QLECRTTH 774 : LE_Create_Thread2__FP12crtth_parm_t<br>00000037:805664 Stack: QSYS / QP0WPTHR QP0WPTHR 1006 : pthread_create_part2
                                                 QP0WPTHR 1006 : pt\overline{h}read_create_part2<br>TPZTSTK0 2 : threadfunc
 00000037:805888 Stack: QP0WTEST / TPZTSTK0 TPZTSTK0 2
 00000037:806088 Stack: QP0WTEST / TPZTSTK0 TPZTSTK0 1 : foo
 00000037:806288 Stack: QP0WTEST / TPZTSTK0 TPZTSTK0 1 : bar
 00000037:806496 Stack: QSYS / QP0ZCPA QP0ZUDBG 85 : Qp0zDumpStack
 00000037:848280 Stack: QSYS
  00000037:848504 Stack: QSYS / QP0ZSCPA QP0ZSCPA 285 : Qp0zSUDumpTargetStack
 00000037:848616 Stack: Completed
 --- 01/23/1998 12:38:12 ---
 00000036:628272 Stack Dump For Target Thread: Handle 7 (0x00000007)
 00000036:628464 Stack: Dumping target thread's stack
 00000036:651608 Stack: Library / Program Module Stmt Procedure
 00000036:651872 Stack: QSYS / QLESPI QLECRTTH 774 : LE Create Thread2 FP12crtth parm t
 00000036:652088 Stack: QSYS / QP0WPTHR QP0WPTHR 1006 : pthread_create_part2
  00000036:652304 Stack: QP0WTEST / TPZTSTK0 TPZTSTK0 2 : threadfunc
 00000036:652512 Stack: QP0WTEST / TPZTSTK0 TPZTSTK0 1 : foo
  00000036:652712 Stack: QP0WTEST / TPZTSTK0 TPZTSTK0 2 : bar
 00000036:677456 Stack: QSYS / QP0SSRV1 QP0SLIB<br>00000036:700096 Stack: QSYS / QP0SSRV2 QP0SWAIT
                                                            248 : qp0swait FP13qp0ssigwait t
 00000036:700216 Stack: Completed
 00000036:700408 Exit with return code of 0
Press ENTER to end terminal session.
```
API introduced: V4R3

[Top](#TOP_OF_PAGE) | [UNIX-Type](unix.htm) APIs | APIs by [category](aplist.htm)

#### **Qp0zLprintf()—Print Formatted Job Log Data**

Syntax #include <qp0ztrc.h>

int Qp0zLprintf(char *\*format-string*, ...);

Service Program Name: QP0ZCPA Default Public Authority: \*USE Threadsafe: Yes

The **Qp0zLprintf()** function prints user data specified by *format-string* as an information message type to the job log.

If a second parameter, *argument-list*, is provided, **Qp0zLprintf()** converts each entry in the *argument-list* and writes the entry to the job log according to the corresponding format specification in *format-string*. If there are more entries in *argument-list* than format specifications in *format-string*, the extra *argument-list* entries are evaluated and then ignored. If there are less entries in *argument-list* than format specifications in *format-string*, the job log output for those entries is undefined, and the **Qp0zLprintf()** function may return an error.

The data printed by **Qp0zLprintf()** is buffered one line at a time, and a new message in the job log is forced every 512 characters if a new line  $(\nabla n)$  is not detected in the data before that time. The buffer used by **Qp0zLprintf()** is not physically written when the application ends. To ensure messages are written to the job log, always use a new line (\n) at the end of each *format-string*.

An application should not use the tracing function in performance critical code. These functions are intended for debugging exceptions or error conditions.

## <span id="page-18-0"></span>**Parameters**

*format-string*

(Input) The format string representing the format of the data to be printed. See the **printf()**

function in ILE  $C/C++$  Run-Time Library Functions for a description of valid format strings.

*... (argument-list)*

(Input) An optional list of arguments that contain entries to be formatted and printed to the job log.

## **Authorities**

None.

## **Return Value**

*value* **Qp0zLprintf()** was successful. The value returned is the number of characters successfully printed. *-1* **Qp0zLprintf()** was not successful. The *errno* variable is set to indicate the error.

## **Error Conditions**

If **Qp0zLprintf()** is not successful, *errno* usually indicates one of the following errors. Under some conditions, *errno* could indicate an error other than that listed here.

*[EINVAL]*

The value specified for the argument is not correct.

A function was passed incorrect argument values, or an operation was attempted on an object and the operation specified is not supported for that type of object.

An argument value is not valid, out of range, or NULL. An invalid *format-string* or *argument-list* was specified.

#### *[EFAULT]*

The address used for an argument is not correct.

In attempting to use an argument in a call, the system detected an address that is not valid.

While attempting to access a parameter passed to this function, the system detected an address that is not valid.

## **Usage Notes**

None.

## **Related Information**

- v ["Qp0zDump\(\)—Dump](#page-7-0) Formatted Storage Trace Data" on page 2—Dump Formatted Storage Trace Data
- v ["Qp0zDumpStack\(\)—Dump](#page-10-0) Formatted Stack Trace Data" on page 5—Dump Formatted Stack Trace Data
- v ["Qp0zDumpTargetStack\(\)—Dump](#page-14-0) Formatted Stack Trace Data of the Target Thread" on page 9—Dump Formatted Stack Trace Data of the Target Thread
- v ["Qp0zUprintf\(\)—Print](#page-20-0) Formatted User Trace Data" on page 15—Print Formatted User Trace Data

## <span id="page-19-0"></span>**Example**

See Code disclaimer information for information pertaining to code examples.

The following example uses **Qp0zLprintf()** to produce output in the job log.

```
#define _MULTI_THREADED
#include <pthread.h>
#include <stdio.h>
#include <stdlib.h>
#include <unistd.h>
#include <qp0ztrc.h>
#define THREADDATAMAX 128
void *theThread(void *parm)
{
  char *myData = parm;
  Qp0zLprintf("%.8x %.8x: Entered the %s thread\n",
              pthread getthreadid np(), myData);
  free(myData);
  return NULL;
}
int main(int argc, char **argv)
{
  pthread t thread, thread2;
  int rc=0;
  char *threadData;
  printf("Create two threads\n");
  Qp0zUprintf("Tracing creation of two threads\n");
  threedbata = (char *)malloc(THEADDATAMAX);sprintf(threadData, "50%% Cotton, 50%% Polyester");
  rc = pthread_create(&thread, NULL, theThread, threadData);
  if (rc) {
    printf("Failed to create a %s thread\n", threadData);
    exit(EXIT_FAILURE);
  }
  threadData = (char *)malloc(THREADDATAMAX);
  sprintf(threadData, "Lacquered Camel Hair");
  rc = pthread_create(&thread2, NULL, theThread, threadData);
  if (rc) {
    printf("Failed to create a %s thread\n", threadData);
    exit(EXIT_FAILURE);
   }
  printf("Wait for threads to complete\n");
  rc = pthread_join(thread, NULL);
  if (rc) { print ("Failed pthread join() 1\n"); exit(EXIT FAILURE); }
  rc = pthread_join(thread2, NULL);
   if (rc) { printf("Failed pthread join() 2\n"); exit(EXIT FAILURE); }
  return 0;
}
```
## **Job Log Output:**

The following two job log messages where generated by the example shown above. The output was retrieved from the spooled file created when the job ran to completion and when the job log was retained. The informational messages contain the contents of the **Qp0zLprintf()** function calls.

br>

<span id="page-20-0"></span>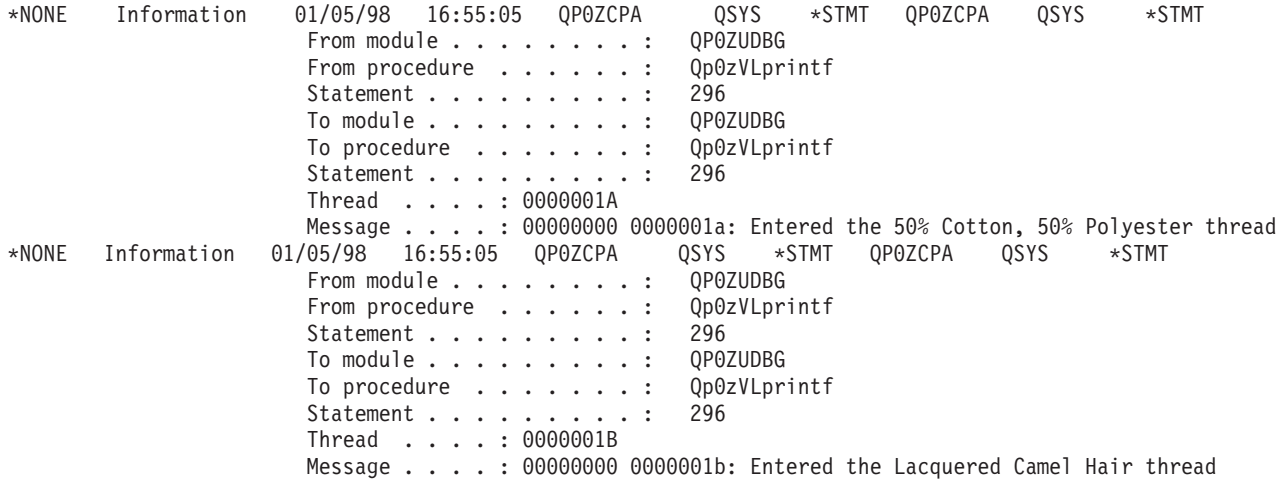

API introduced: V4R3

[Top](#TOP_OF_PAGE) | [UNIX-Type](unix.htm) APIs | APIs by [category](aplist.htm)

## **Qp0zUprintf()—Print Formatted User Trace Data**

Syntax #include <qp0ztrc.h> int Qp0zUprintf(char *\*format-string*, ...);

Service Program Name: QP0ZCPA Default Public Authority: \*USE Threadsafe: Yes

The **Qp0zUprintf()** function prints user data specified by the *format-string* parameter to the user trace.

If a second parameter, *argument-list*, is provided, **Qp0zUprintf()** converts each entry in the *argument-list* and writes the entry to the user trace according to the corresponding format specification in *format-string*. If there are more entries in *argument-list* than format specifications in *format-string*, the extra *argument-list* entries are evaluated and then ignored. If there are less entries in *argument-list* than format specifications in *format-string*, the user trace output for those entries is undefined, and the **Qp0zUprintf()** function may return an error.

An application should not use the tracing function in performance critical code. These functions are intended for debugging exception or error conditions. The user trace is a permanent user space object named *QP0Z<jobnumber>* in the QUSRSYS library. The user trace is created the first time any thread in a job writes trace output. See the Change User Trace (CHGUSRTRC), Dump User Trace (DMPUSRTRC) and Delete User Trace (DLTUSRTRC) CL commands for information about manipulating the user trace properties and objects.

### **Parameters**

#### *format-string*

(Input) The format string representing the format of the data to be printed. See the **printf()**

function in the ILE  $C/C++$  Programmer's Guide for a description of valid format strings.

<span id="page-21-0"></span>*... (argument-list)*

(Input) An optional list of arguments that contain entries to be formatted and printed to the user trace.

## **Authorities**

None.

## **Return Value**

*value* **Qp0zUprintf()** was successful. The value returned is the number of characters successfully printed. *-1* **Qp0zUprintf()** was not successful. The *errno* variable is set to indicate the error.

## **Error Conditions**

If **Qp0zUprintf()** is not successful, *errno* indicates one of the following errors. Under some conditions, *errno* could indicate an error other than those listed here.

#### *[EINVAL]*

The value specified for the argument is not correct.

A function was passed incorrect argument values, or an operation was attempted on an object and the operation specified is not supported for that type of object.

An argument value is not valid, out of range, or NULL. An invalid *format-string* or *argument-list* was specified.

#### *[EFAULT]*

The address used for an argument is not correct.

In attempting to use an argument in a call, the system detected an address that is not valid.

While attempting to access a parameter passed to this function, the system detected an address that is not valid.

### **Usage Notes**

- 1. No locks are held on the user trace between calls to the tracing functions. The user trace can be deleted while in use. The next function that produces trace output will create the user trace again.
- 2. If another job on the system has the same job number as an existing user trace, the existing trace data is cleared, and the trace data from the new job replaces it.
- 3. As the format of the user trace records can change, only the following CL commands can be used to manipulate the user trace properties and objects:
	- v Change User Trace (CHGUSRTRC) can be used to change the characteristics of the user trace.
	- v Dump User Trace (DMPUSRTRC) can be used to dump trace records to a file or to standard output.
	- Delete User Trace (DLTUSRTRC) can be used to delete the user trace objects.

### **Related Information**

- v ["Qp0zDump\(\)—Dump](#page-7-0) Formatted Storage Trace Data" on page 2—Dump Formatted Storage Trace Data
- v ["Qp0zDumpStack\(\)—Dump](#page-10-0) Formatted Stack Trace Data" on page 5—Dump Formatted Stack Trace Data
- v ["Qp0zDumpTargetStack\(\)—Dump](#page-14-0) Formatted Stack Trace Data of the Target Thread" on page 9—Dump Formatted Stack Trace Data of the Target Thread
- v ["Qp0zLprintf\(\)—Print](#page-17-0) Formatted Job Log Data" on page 12—Print Formatted Job Log Data

## <span id="page-22-0"></span>**Example**

See Code disclaimer information for information pertaining to code examples.

See ["Qp0zDump\(\)—Dump](#page-7-0) Formatted Storage Trace Data" on page 2—Dump Formatted Storage Trace Data.

API introduced: V4R3

[Top](#TOP_OF_PAGE) | [UNIX-Type](unix.htm) APIs | APIs by [category](aplist.htm)

## **Concepts**

These are the concepts for this category.

## **Header Files for UNIX-Type Functions**

Programs using the  $UNIX<sup>(R)</sup>$ -type functions must include one or more header files that contain information needed by the functions, such as:

- Macro definitions
- Data type definitions
- Structure definitions
- Function prototypes

The header files are provided in the QSYSINC library, which is optionally installable. Make sure QSYSINC is on your system before compiling programs that use these header files. For information on installing the QSYSINC library, see Include files and the QSYSINC Library.

The table below shows the file and member name in the QSYSINC library for each header file used by the UNIX-type APIs in this publication.

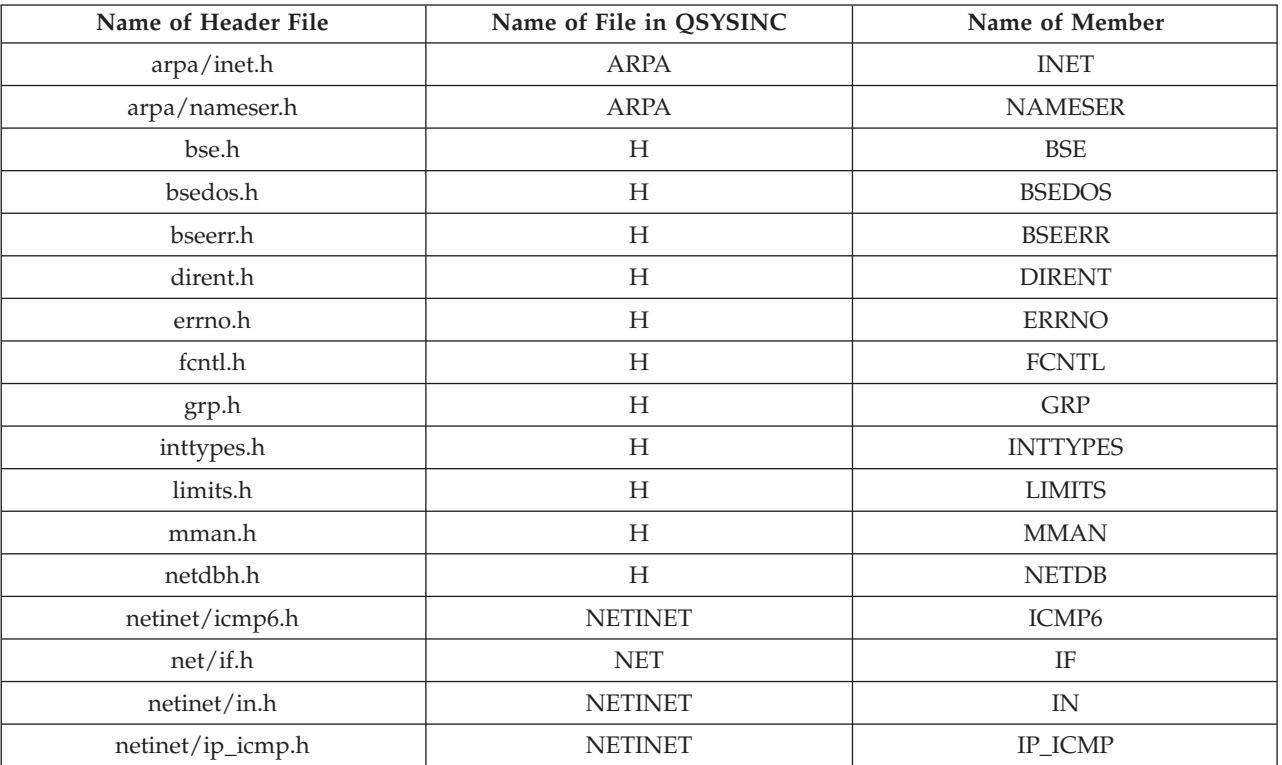

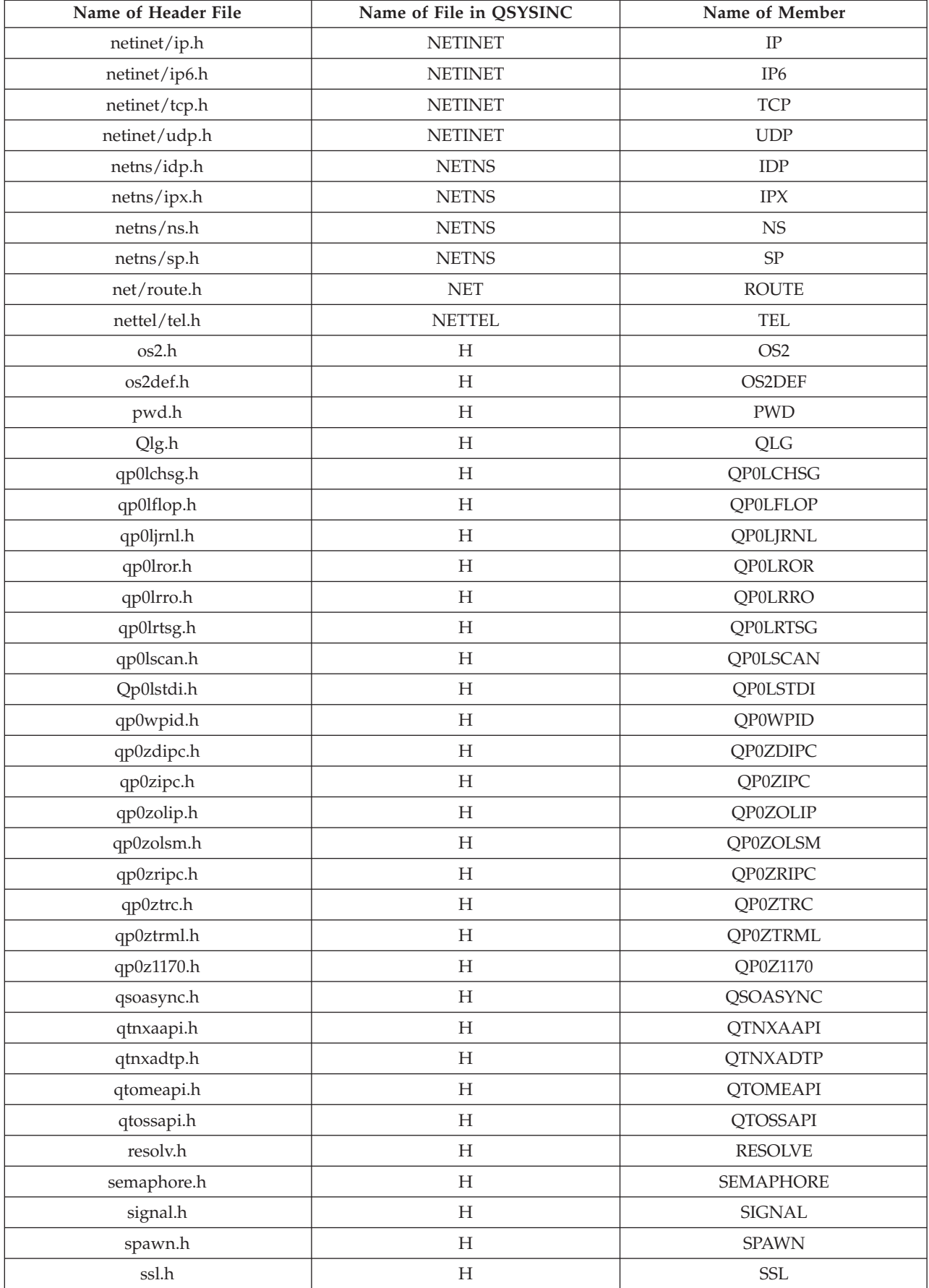

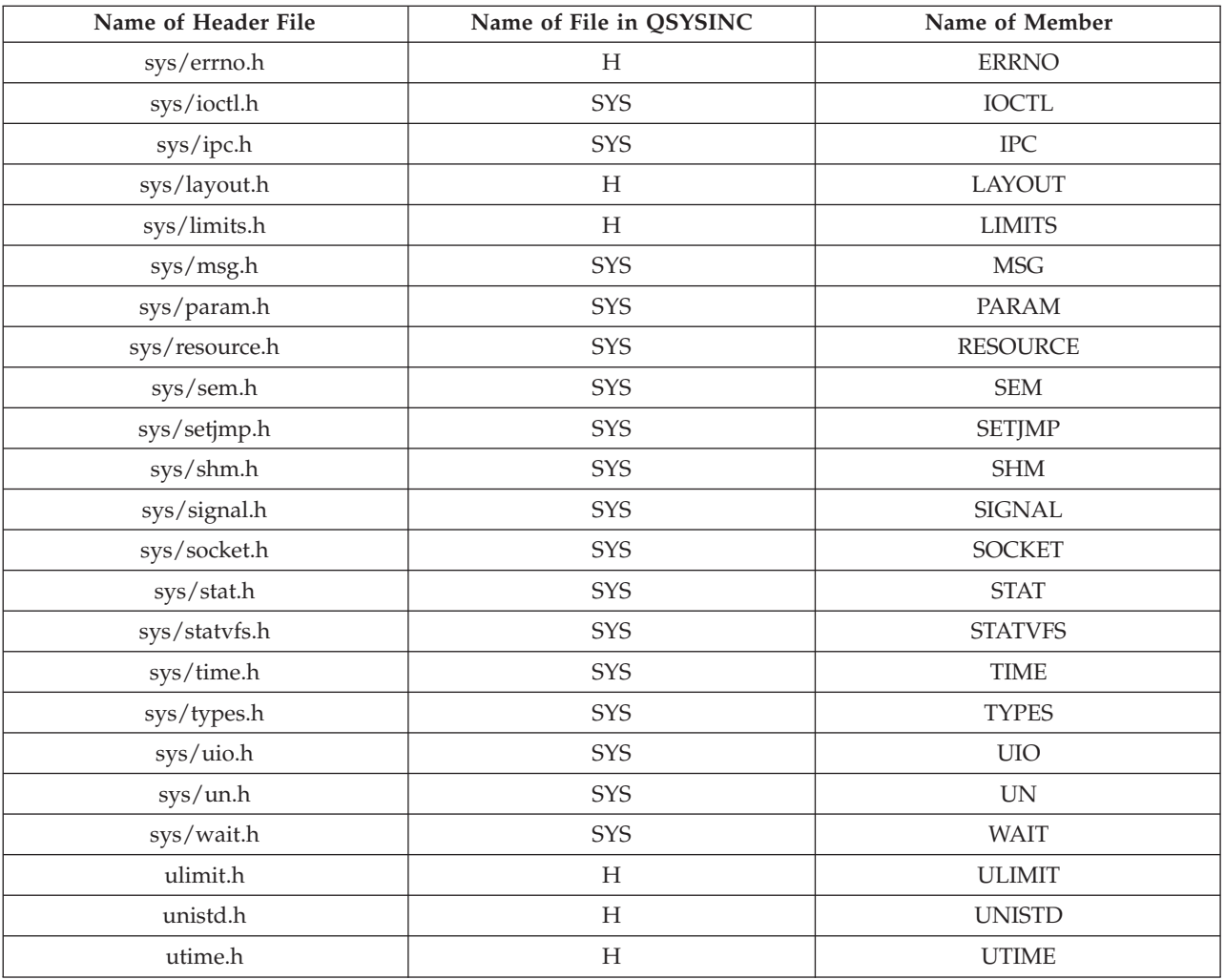

You can display a header file in QSYSINC by using one of the following methods:

- v Using your editor. For example, to display the **unistd.h** header file using the Source Entry Utility editor, enter the following command: STRSEU SRCFILE(QSYSINC/H) SRCMBR(UNISTD) OPTION(5)
- 
- v Using the Display Physical File Member command. For example, to display the **sys/stat.h** header file, enter the following command:

```
DSPPFM FILE(QSYSINC/SYS) MBR(STAT)
```
You can print a header file in QSYSINC by using one of the following methods:

v Using your editor. For example, to print the **unistd.h** header file using the Source Entry Utility editor, enter the following command:

STRSEU SRCFILE(QSYSINC/H) SRCMBR(UNISTD) OPTION(6)

v Using the Copy File command. For example, to print the **sys/stat.h** header file, enter the following command:

CPYF FROMFILE(QSYSINC/SYS) TOFILE(\*PRINT) FROMMBR(STAT)

Symbolic links to these header files are also provided in directory /QIBM/include.

## <span id="page-25-0"></span>**Errno Values for UNIX-Type Functions**

Programs using the UNIX<sup>(R)</sup>-type functions may receive error information as *errno* values. The possible values returned are listed here in ascending *errno* value sequence.

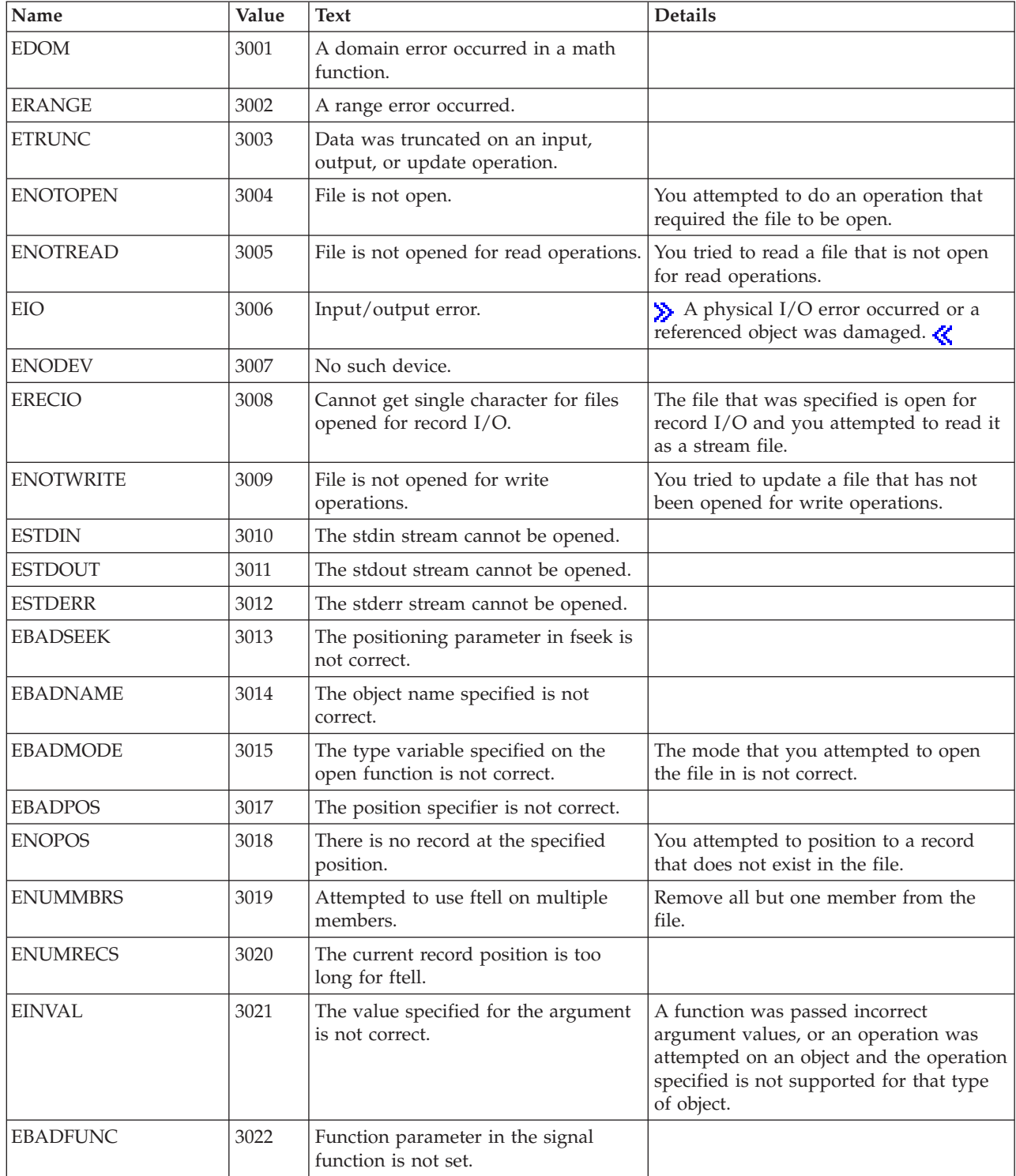

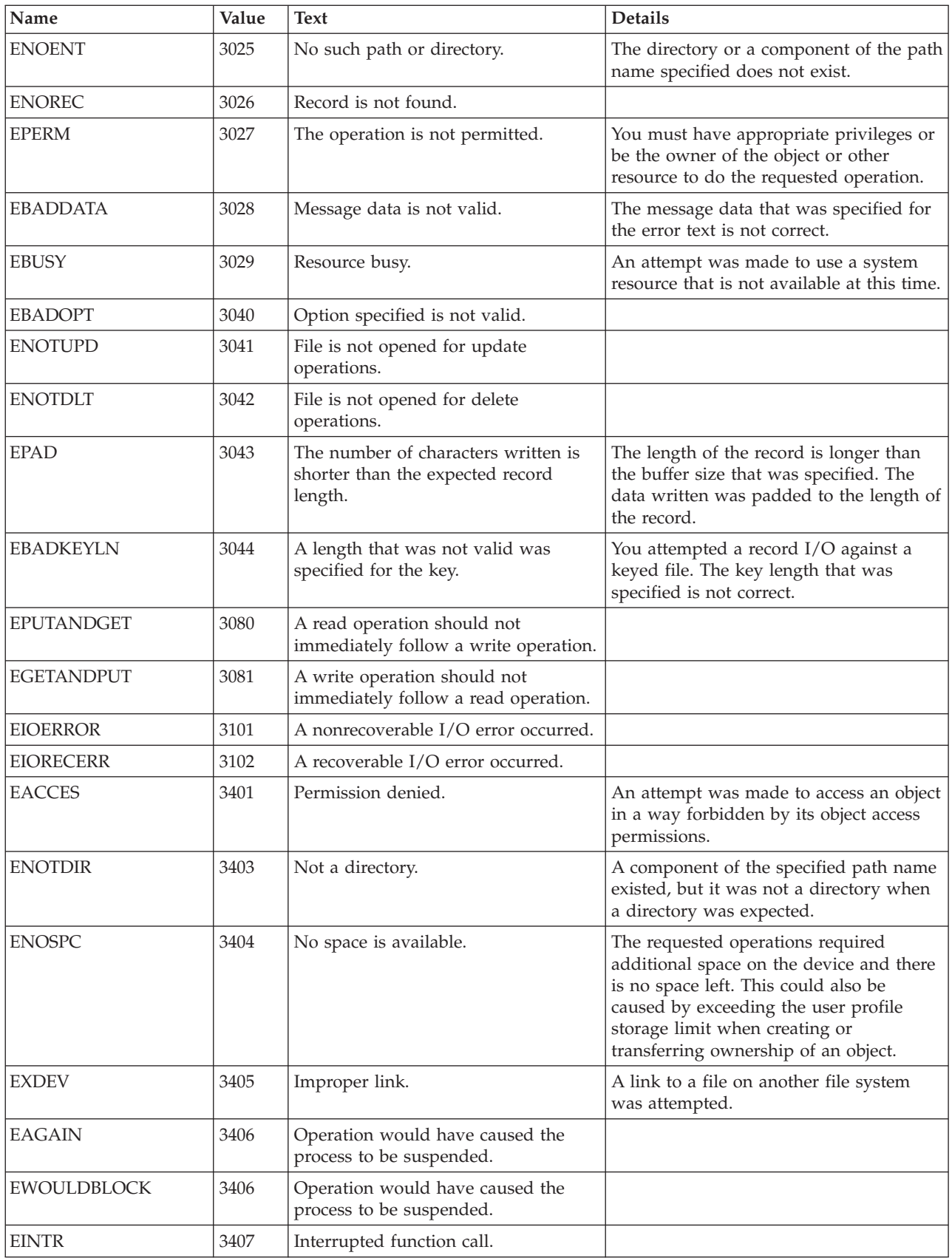

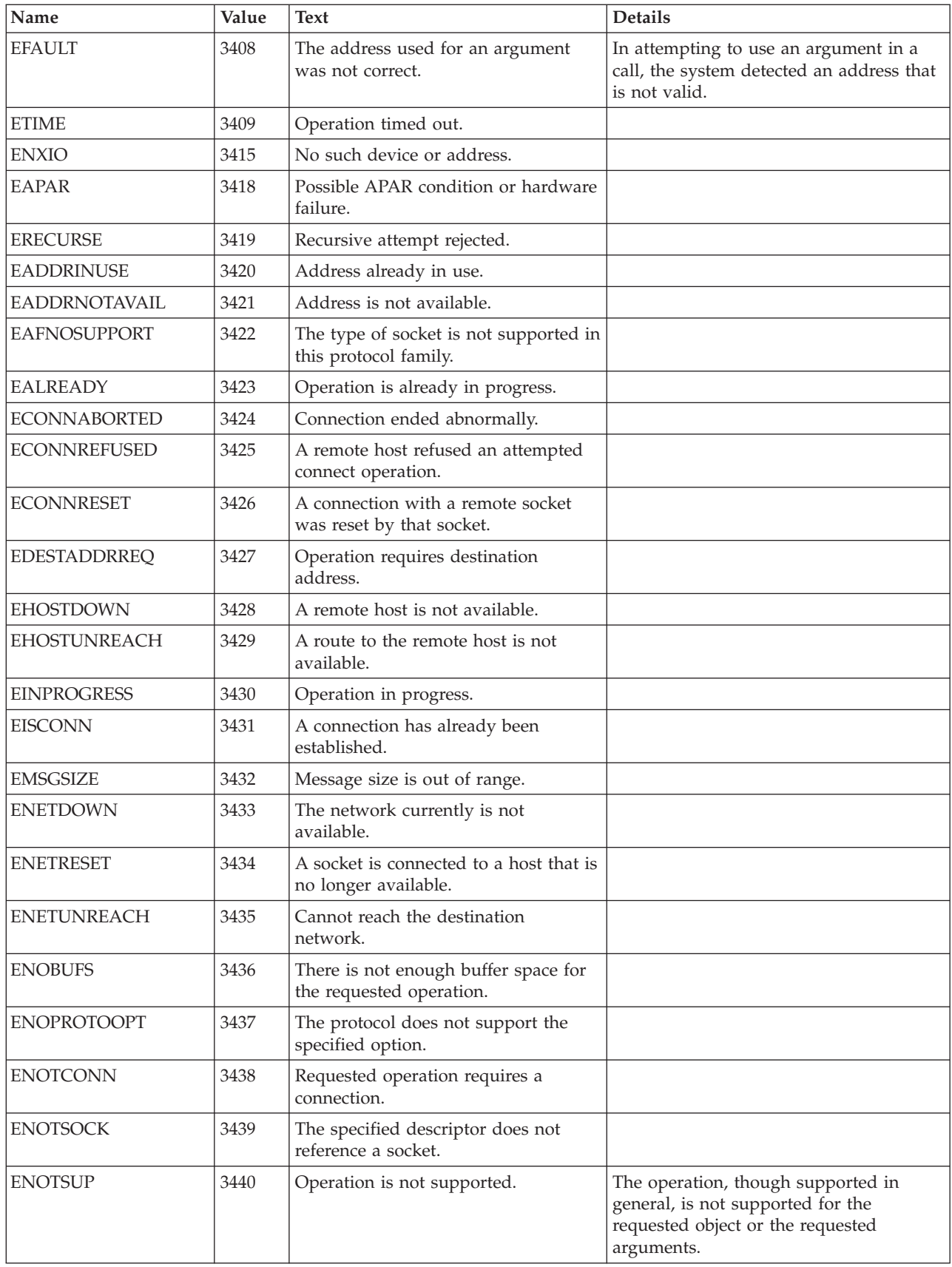

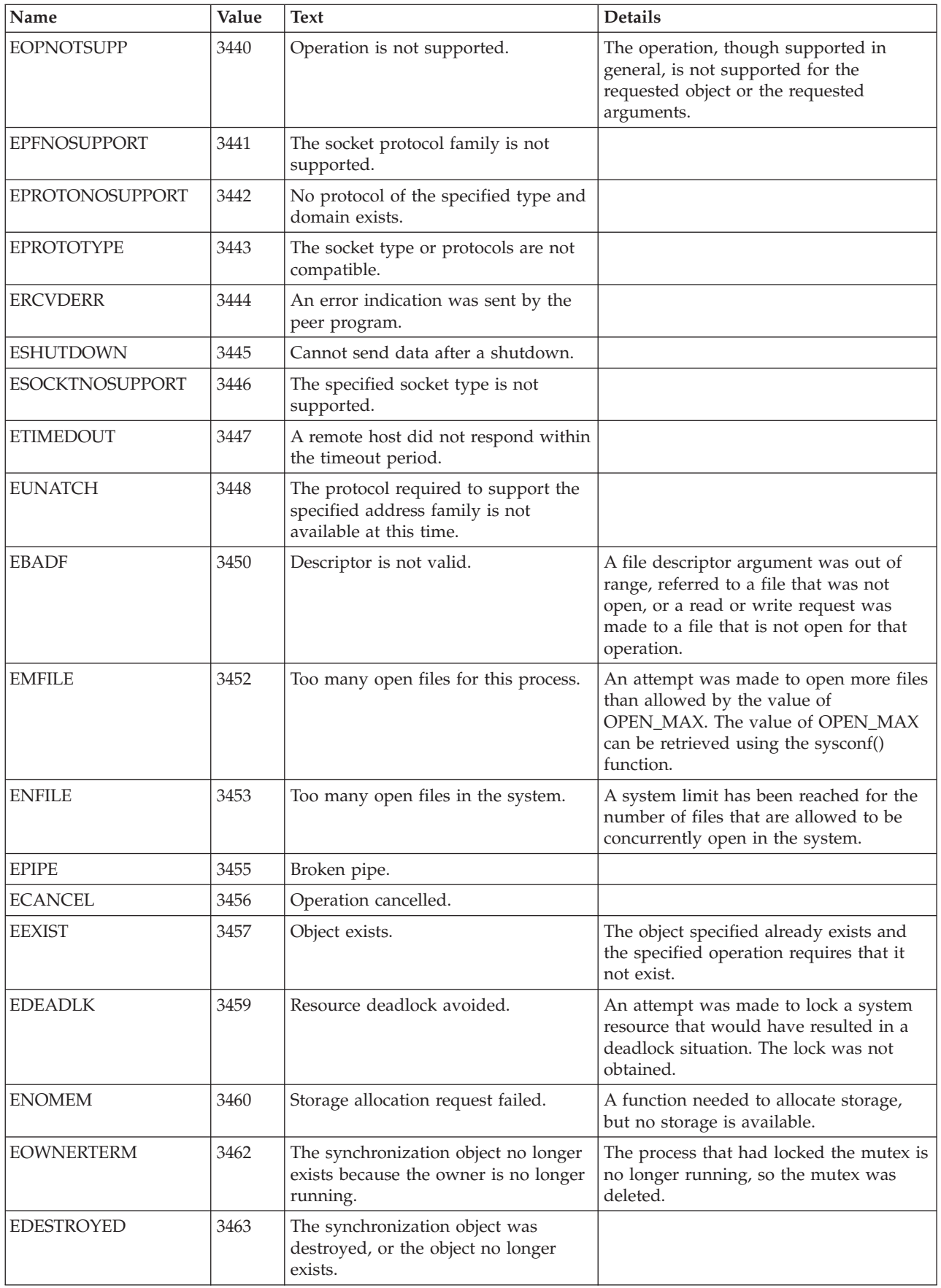

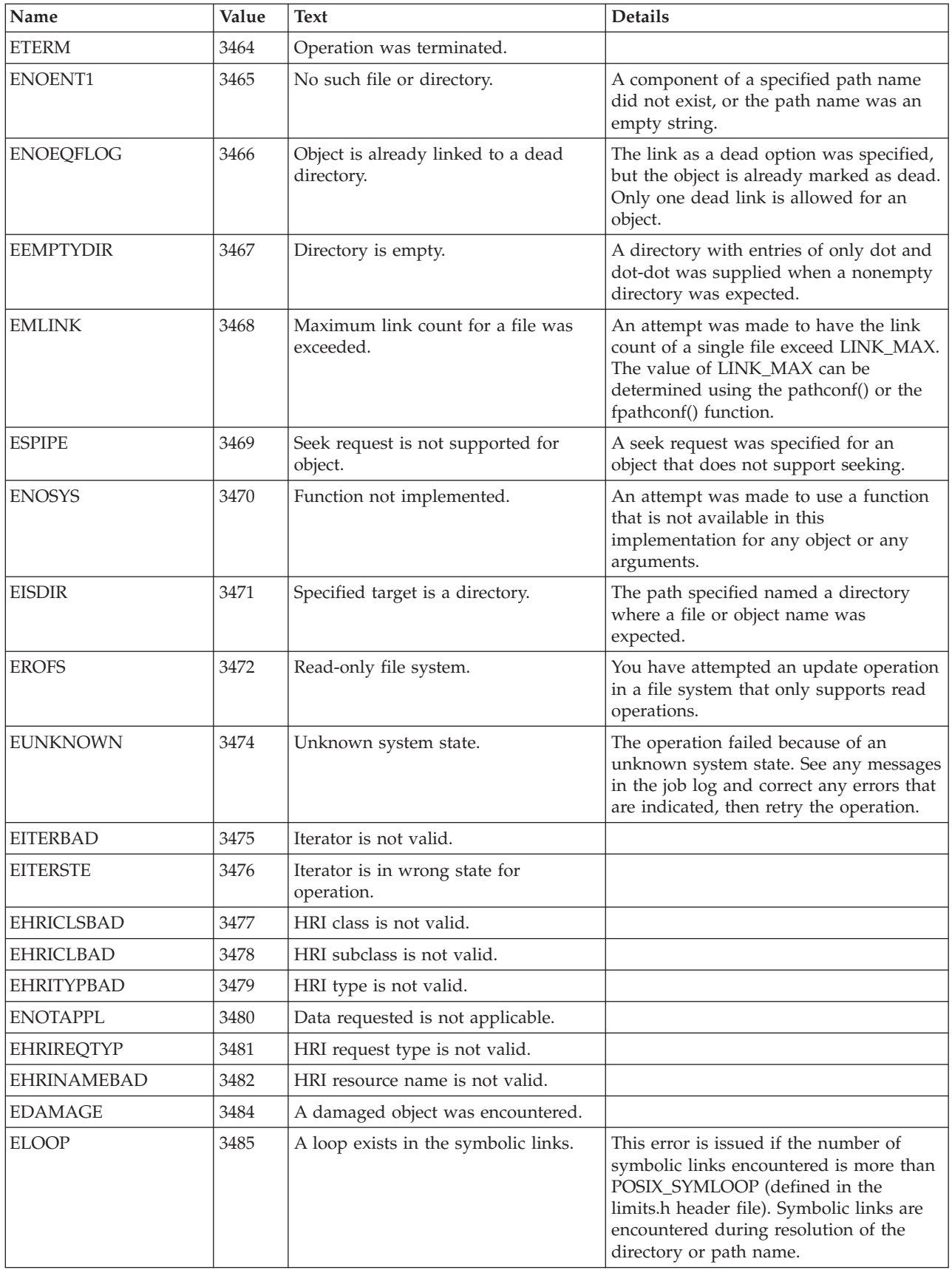

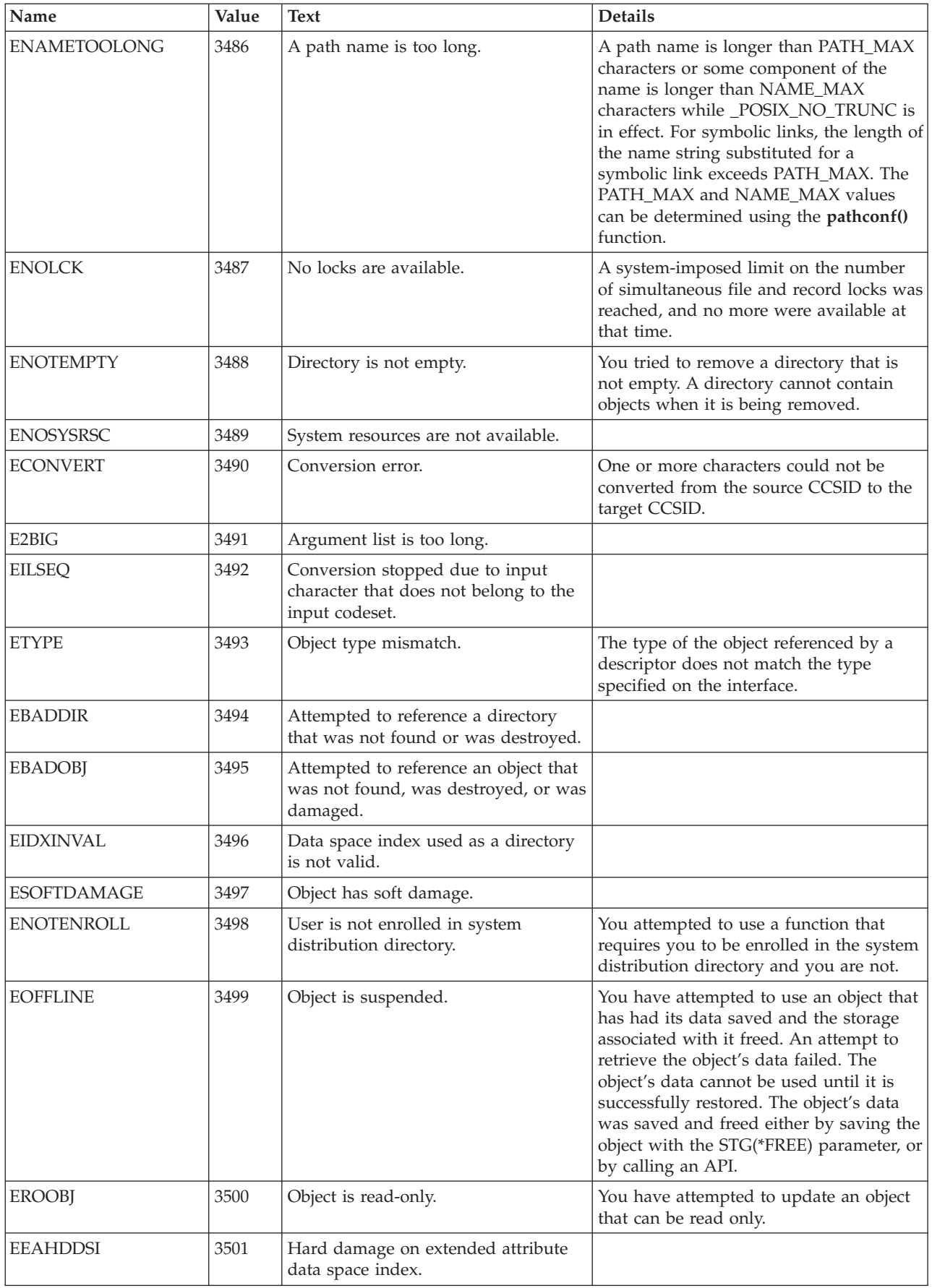

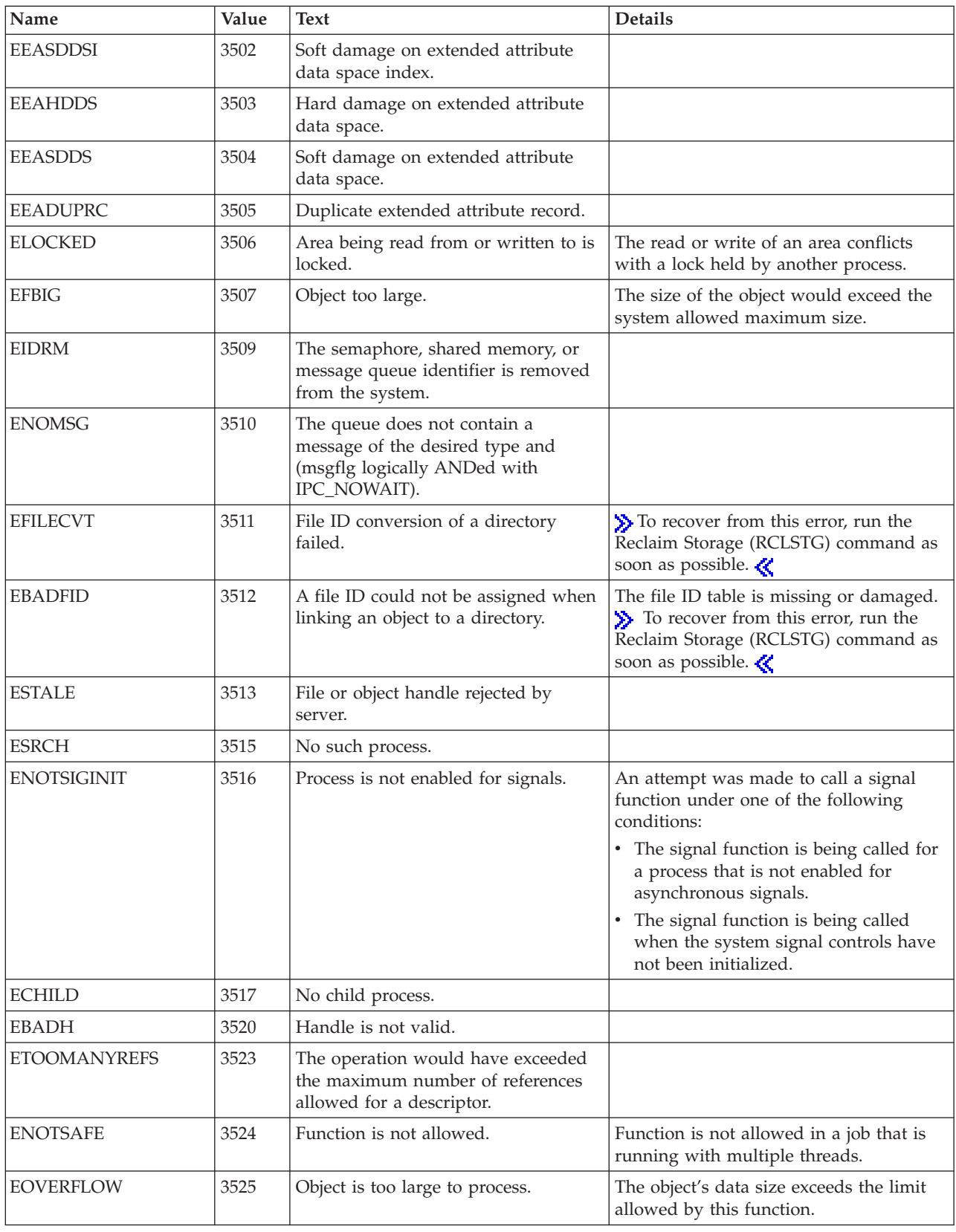

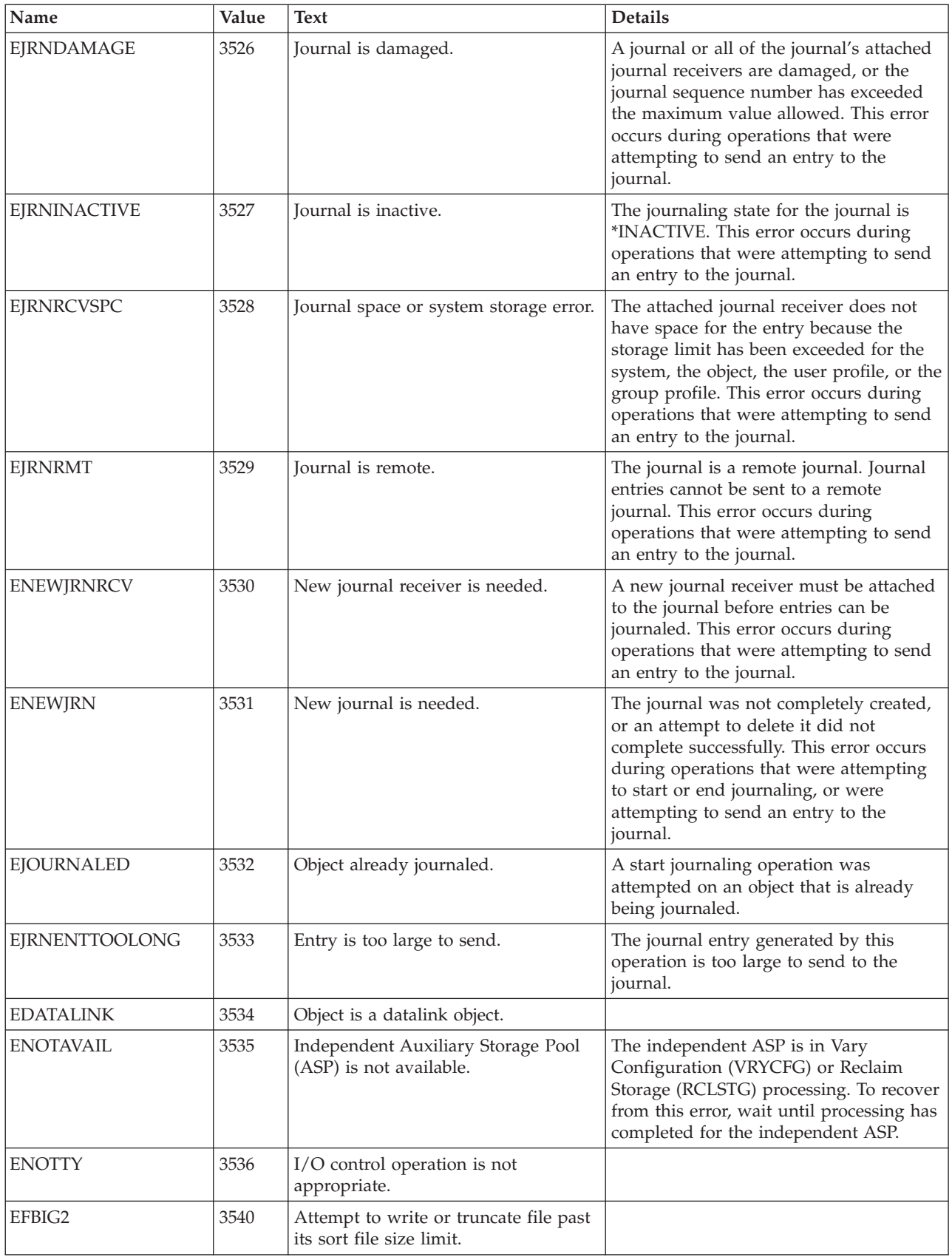

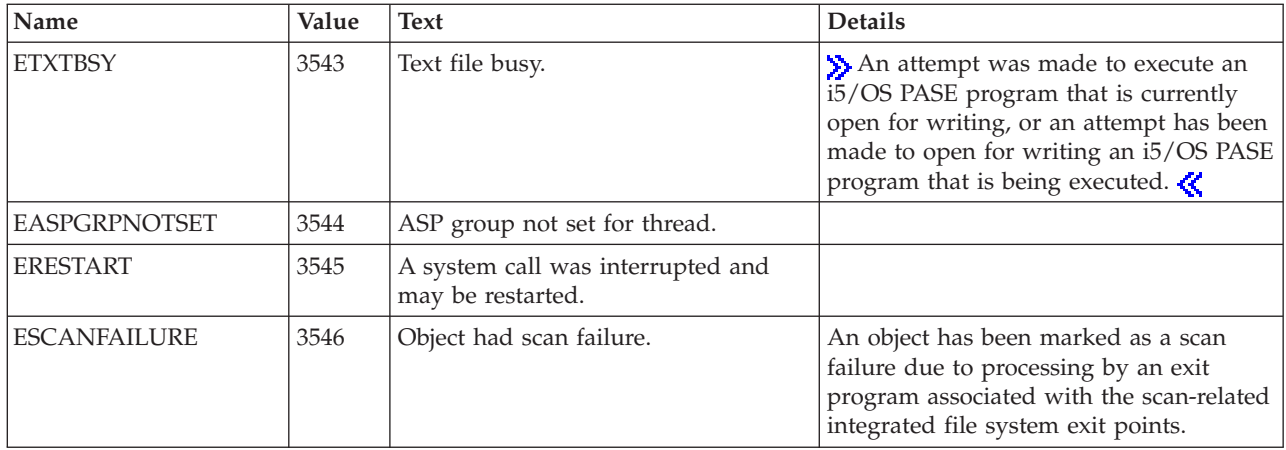

 $\mbox{\tt Top}\perp\mbox{\tt UNIX-Type}$  $\mbox{\tt Top}\perp\mbox{\tt UNIX-Type}$  $\mbox{\tt Top}\perp\mbox{\tt UNIX-Type}$  $\mbox{\tt Top}\perp\mbox{\tt UNIX-Type}$  $\mbox{\tt Top}\perp\mbox{\tt UNIX-Type}$  APIs  $\mbox{\tt l}$  APIs by [category](aplist.htm)

## <span id="page-34-0"></span>**Appendix. Notices**

This information was developed for products and services offered in the U.S.A.

IBM may not offer the products, services, or features discussed in this document in other countries. Consult your local IBM representative for information on the products and services currently available in your area. Any reference to an IBM product, program, or service is not intended to state or imply that only that IBM product, program, or service may be used. Any functionally equivalent product, program, or service that does not infringe any IBM intellectual property right may be used instead. However, it is the user's responsibility to evaluate and verify the operation of any non-IBM product, program, or service.

IBM may have patents or pending patent applications covering subject matter described in this document. The furnishing of this document does not grant you any license to these patents. You can send license inquiries, in writing, to:

IBM Director of Licensing IBM Corporation North Castle Drive Armonk, NY 10504-1785 U.S.A.

For license inquiries regarding double-byte (DBCS) information, contact the IBM Intellectual Property Department in your country or send inquiries, in writing, to:

IBM World Trade Asia Corporation Licensing 2-31 Roppongi 3-chome, Minato-ku Tokyo 106-0032, Japan

The following paragraph does not apply to the United Kingdom or any other country where such provisions are inconsistent with local law: INTERNATIONAL BUSINESS MACHINES CORPORATION PROVIDES THIS PUBLICATION "AS IS" WITHOUT WARRANTY OF ANY KIND, EITHER EXPRESS OR IMPLIED, INCLUDING, BUT NOT LIMITED TO, THE IMPLIED WARRANTIES OF NON-INFRINGEMENT, MERCHANTABILITY OR FITNESS FOR A PARTICULAR PURPOSE. Some states do not allow disclaimer of express or implied warranties in certain transactions, therefore, this statement may not apply to you.

This information could include technical inaccuracies or typographical errors. Changes are periodically made to the information herein; these changes will be incorporated in new editions of the publication. IBM may make improvements and/or changes in the product(s) and/or the program(s) described in this publication at any time without notice.

Any references in this information to non-IBM Web sites are provided for convenience only and do not in any manner serve as an endorsement of those Web sites. The materials at those Web sites are not part of the materials for this IBM product and use of those Web sites is at your own risk.

IBM may use or distribute any of the information you supply in any way it believes appropriate without incurring any obligation to you.

Licensees of this program who wish to have information about it for the purpose of enabling: (i) the exchange of information between independently created programs and other programs (including this one) and (ii) the mutual use of the information which has been exchanged, should contact:

<span id="page-35-0"></span>IBM Corporation Software Interoperability Coordinator, Department YBWA 3605 Highway 52 N Rochester, MN 55901 U.S.A.

Such information may be available, subject to appropriate terms and conditions, including in some cases, payment of a fee.

The licensed program described in this information and all licensed material available for it are provided by IBM under terms of the IBM Customer Agreement, IBM International Program License Agreement, IBM License Agreement for Machine Code, or any equivalent agreement between us.

Any performance data contained herein was determined in a controlled environment. Therefore, the results obtained in other operating environments may vary significantly. Some measurements may have been made on development-level systems and there is no guarantee that these measurements will be the same on generally available systems. Furthermore, some measurements may have been estimated through extrapolation. Actual results may vary. Users of this document should verify the applicable data for their specific environment.

Information concerning non-IBM products was obtained from the suppliers of those products, their published announcements or other publicly available sources. IBM has not tested those products and cannot confirm the accuracy of performance, compatibility or any other claims related to non-IBM products. Questions on the capabilities of non-IBM products should be addressed to the suppliers of those products.

This information contains examples of data and reports used in daily business operations. To illustrate them as completely as possible, the examples include the names of individuals, companies, brands, and products. All of these names are fictitious and any similarity to the names and addresses used by an actual business enterprise is entirely coincidental.

#### COPYRIGHT LICENSE:

This information contains sample application programs in source language, which illustrate programming techniques on various operating platforms. You may copy, modify, and distribute these sample programs in any form without payment to IBM, for the purposes of developing, using, marketing or distributing application programs conforming to the application programming interface for the operating platform for which the sample programs are written. These examples have not been thoroughly tested under all conditions. IBM, therefore, cannot guarantee or imply reliability, serviceability, or function of these programs.

Each copy or any portion of these sample programs or any derivative work, must include a copyright notice as follows:

(C) IBM 2006. Portions of this code are derived from IBM Corp. Sample Programs. (C) Copyright IBM Corp. 1998, 2006. All rights reserved.

If you are viewing this information softcopy, the photographs and color illustrations may not appear.

### **Programming Interface Information**

This Application Programming Interfaces (API) publication documents intended Programming Interfaces that allow the customer to write programs to obtain the services of IBM i5/OS.

## <span id="page-36-0"></span>**Trademarks**

The following terms are trademarks of International Business Machines Corporation in the United States, other countries, or both: Advanced 36 Advanced Function Printing Advanced Peer-to-Peer Networking AFP AIX AS/400 COBOL/400 CUA DB2 DB2 Universal Database Distributed Relational Database Architecture Domino DPI DRDA eServer GDDM IBM Integrated Language Environment Intelligent Printer Data Stream IPDS i5/OS iSeries Lotus Notes MVS **Netfinity** Net.Data NetView **Notes OfficeVision** Operating System/2 Operating System/400  $\overline{\text{OS}}$ /2 OS/400 PartnerWorld PowerPC PrintManager Print Services Facility RISC System/6000 RPG/400 RS/6000 SAA SecureWay System/36 System/370 System/38 System/390 VisualAge WebSphere xSeries

Microsoft, Windows, Windows NT, and the Windows logo are trademarks of Microsoft Corporation in the United States, other countries, or both.

<span id="page-37-0"></span>Java and all Java-based trademarks are trademarks of Sun Microsystems, Inc. in the United States, other countries, or both.

UNIX is a registered trademark of The Open Group in the United States and other countries.

Other company, product, and service names may be trademarks or service marks of others.

## **Terms and Conditions**

Permissions for the use of these Publications is granted subject to the following terms and conditions.

Personal Use: You may reproduce these Publications for your personal, noncommercial use provided that all proprietary notices are preserved. You may not distribute, display or make derivative works of these Publications, or any portion thereof, without the express consent of IBM.

Commercial Use: You may reproduce, distribute and display these Publications solely within your enterprise provided that all proprietary notices are preserved. You may not make derivative works of these Publications, or reproduce, distribute or display these Publications or any portion thereof outside your enterprise, without the express consent of IBM.

Except as expressly granted in this permission, no other permissions, licenses or rights are granted, either express or implied, to the Publications or any information, data, software or other intellectual property contained therein.

IBM reserves the right to withdraw the permissions granted herein whenever, in its discretion, the use of the Publications is detrimental to its interest or, as determined by IBM, the above instructions are not being properly followed.

You may not download, export or re-export this information except in full compliance with all applicable laws and regulations, including all United States export laws and regulations. IBM MAKES NO GUARANTEE ABOUT THE CONTENT OF THESE PUBLICATIONS. THE PUBLICATIONS ARE PROVIDED ″AS-IS″ AND WITHOUT WARRANTY OF ANY KIND, EITHER EXPRESSED OR IMPLIED, INCLUDING BUT NOT LIMITED TO IMPLIED WARRANTIES OF MERCHANTABILITY, NON-INFRINGEMENT, AND FITNESS FOR A PARTICULAR PURPOSE

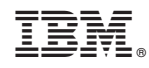

Printed in USA